# ЦЕНТРАЛЬНОУКРАЇНСЬКИЙ НАЦІОНАЛЬНИЙ ТЕХНІЧНИЙ УНІВЕРСИТЕТ МІНІСТЕРСТВО ОСВІТИ І НАУКИ УКРАЇНИ

Кафедра сільськогосподарського машинобудування

# **МАТЕМАТИЧНЕ МОДЕЛЮВАННЯ ПРОЦЕСІВ І СИСТЕМ (Частина 2)**

Методичні рекомендації до виконання практичних робіт для здобувачів ступеня вищої освіти магістр спеціальності 208 "Агроінженерія" освітньо-наукова програма "Агроінженерія"

> Ухвалено на засіданні кафедри сільськогосподарського машинобудування. Протокол № 1 від 01 вересня 2021 р.

м. Кропивницький 2021

Математичне моделювання процесів і систем (Частина 2): методичні рекомендації до виконання практичних робіт для здобувачів ступеня вищої освіти магістр спеціальності 208 "Агроінженерія" освітньо-наукова програма "Агроінженерія" / [уклад. : В.В. Амосов, Д.Ю. Артеменко, С.М. Мороз] ; М-во освіти і науки України, Центральноукраїн. нац. техн. ун-т, каф. с.-г. машинобуд. – Кропивницький : ЦНТУ, 2021.– 44 с.

Укладачі: доц., канд. техн. наук В.В. Амосов, доц., канд. техн. наук Д.Ю. Артеменко, доц., канд. техн. наук С.М. Мороз

Рецензент: канд. техн. наук, доцент Осипов І. М.

### **ПРАКТИЧНЕ ЗАНЯТТЯ №8 Рівняння регресії**

Побудова математичних моделей об'єктів на основі експериментальних даних зводиться до пошуку невипадкових характеристик зв'язку, що встановлюють функціональні залежності між вхідними і вихідними змінними у сталому режимі роботи агрегату. Ці залежності називаються **рівняннями регресії**.

У найпростішому випадку лінійного зв'язку двох змінних рівняння регресії представляється залежністю

$$
y=a_0+ax.
$$

Якщо вихідна змінна є лінійною функцією багатьох змінних *х1,...хк,* рівняння регресії можна подати у вигляді

$$
y_0 = a_0 + a_1 x_1 + \dots + a_k x_k = a_0 + \sum_{i=1}^k a_i x_i
$$

Якщо залежність між змінними має більш складний характер, то для її опису може використовуватись більш складна модель, наприклад, квадратична

$$
y = a_0 + \sum_{i=1}^{k} a_i x_i + \sum_{i=1}^{k} a_i x_i^2 + \sum_{i=1}^{C_k^2} a_{ij} x_i x_j,
$$

де *С<sup>к</sup>* 2 – число сполучень з *к* елементів по 2.

В загальному випадку невідомими можуть бути як число членів полінома (структура моделі), так і коефіцієнти при змінних. Визначення цих невідомих і є задачею регресійного аналізу.

Таблиця 8.1

Залежність між числом факторів і числом коефіцієнтів степеневого рівняння регресії

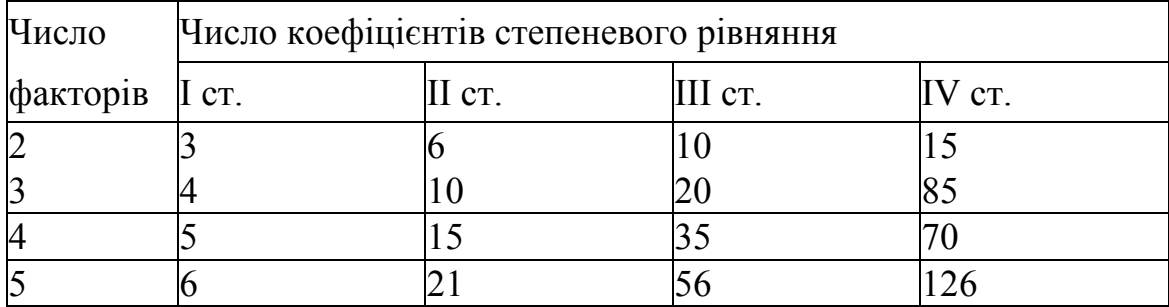

Уявимо, що структура моделі відома і за вибіркою експериментальних даних необхідно визначити оцінки коефіцієнтів.

Для оцінки коефіцієнтів використовується метод найменших квадратів. Відповідно до цього методу оцінки коефіцієнтів визначаються з умови мінімуму функції помилки

$$
J(a_1...a_k) = \sum_{i=1}^{n} (y_i - \hat{y}_i)^2 = \min
$$

де *у<sup>І</sup>* – значення вихідної змінної за даними спостережень;

*ӯ<sup>і</sup>* – відповідне значення вихідної змінної, передвіщене за допомогою регресійної моделі.

Для одержання оцінок *а1,...ак*, при яких значення функції *J* мінімальне, застосовують звичайні методи математичного аналізу. Умовою мінімуму є:

 $\partial J / \partial a_i = 0$  *i*=1...*k*,

де *k* – число факторів.

В *Mathcad* присутні наступні функції для визначення рівняння регресії. Лінійна регресія:

*slope(vx,vy)* – тангенс кута нахилу лінії регресії;

*intercept(vx,vy)* – точка перетинання лінії регресії з лінією Oy;

 $line(vx, vy)$  – повертає вектор, що містить коефіцієнти для лінії регресії (*a+b·x*), що щонайкраще апроксимує дані з векторів *vx, vy*;

*medfit(vx,vy)* – повертає вектор, що містить коефіцієнти для лінії регресії, отримані методом медіан-медіанної регресії.

Поліноміальна регресія:

*regress (vx, vy, к) –* повертає вектор, використовуваний функцією *interp* для побудови полінома до *к-го* ступеня, що щонайкраще наближається до значень із *vx* і v*у* (для знаходження полінома необхідно скористатися функцією *interp);*

*loess(vx, vy, span) –* повертає вектор, використовуваний функцією *interp* для знаходження полінома другого ступеня, що наближається до значень точок з *vx, vу (span* контролює відстань від вихідних точок, на якому може перебувати парабола; чим більший розкид даних, тим більшим повинен бути параметр *span;* гарні результати дає значення *span*=0.75).

Спеціальна регресія:

*expfit(vx,vy,vg) –* знаходить коефіцієнти для експонентної кривої, щонайкраще відповідної до даних з *vx, vу;* в *vg* утримуються передбачувані значення коефіцієнтів (*а·е bх+с);*

*lgsfit(vx,vy,vg) –* знаходить коефіцієнти для логістичної кривої

$$
(\frac{a}{(1+b\cdot e^{-cx})}),
$$

в *vg* утримуються передбачувані значення коефіцієнтів;

*sinfit(vx,vy,vg) –* знаходить коефіцієнти для гармонійної кривої виду *(а*  $\sin(x+b)+c$ ;

*logfit(vx,vy,vg) –* знаходить коефіцієнти для логарифмічної кривої виду  $a \cdot \ln(x+b)+c$ ;

*lnfit(vx,vy) –* знаходить коефіцієнти для логарифмічної кривої виду *а*·ln(*х*)+*b;*  $pwrfit(vx, vy, vg)$  – знаходить коефіцієнти для кривої виду  $a \cdot x^b + c$ .

Генералізована регресія:

 $\textit{limit}(vx,vy,F)$  – повертає вектор, що містить коефіцієнти, використовувані для складання лінійної комбінації функцій, що втримуються в *F,* щонайкраще відповідної до значень із *vx, vу.*

Звичайно отримані в результаті досвіду експериментальні значення розташовані не зовсім правильним чином - дають деякий "розкид", тобто виявляють випадкові відхилення від видимої загальної закономірності. Ці відхилення пов'язані з неминучими при всякому досвіді помилками виміру.

Для усунення цих помилок вирішується задача *згладжування* експериментальної залежності.

В *Mathсad* існують три функції згладжування:

*medsmooth(vy,n) -* повертає вектор, отриманий згладжуванням *vу* з, що зміщаються медіанами з вікном ширини *п;*

*ksmooth(vx,vy,b) -* повертає вектор, отриманий згладжуванням з використанням ядра Гаусса для обчислення середньозважених елементів з *vу;*

*supsmooth(vx,vy) -* повертає вектор, отриманий шляхом згладжування адаптивним методом найменших квадратів.

У кожному разі після згладжування виходить крива, набагато більш гладка, ніж кусочно-лінійна функція, що з'єднує точки одну з одною у послідовному порядку. При згладжуванні буває корисне застосування функції *sort(Y),* що сортує дані векторів, що іноді зменшує погрішності чисельного алгоритму згладжування.

**Приклад 8.1.** Результати експериментальних досліджень оформлені у вигляді таблиці, перший рядок якої включає значення вхідного параметра *x* ,а другий – вихідного *t.* Необхідно побудувати в системі координат *x0t* точки з координатами  $(x_i, t_i, i=1, 2, ..., 10)$  (рис. 8.1) та провести згладжування експериментальної залежності, користуючись однією з функцій *Mathсad.*  Визначити коефіцієнти рівняння регресії за згладженими даними.

Таблиця 8.1

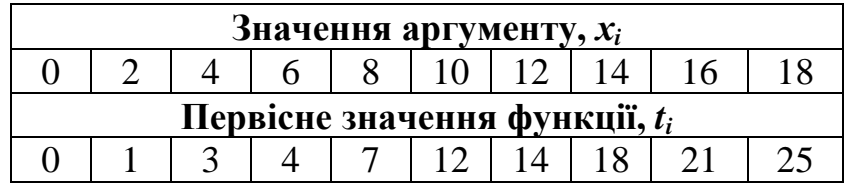

Підготуємо експериментальні дані у вигляді двох вектор-стовбців: *X* (вхідний параметр) та *T* (вихідний параметр).

Зобразимо точки з координатами  $(x_i, t_i, i=1, 2, ..., 10)$  на двомірному графіку (рис. 8.1), виділивши їх червоним кольором.

Візуальна оцінка дозволяє зробити висновок, що більшість точок лежать на прямій лінії або плавній кривій великого радіуса кривизни. Випадають із загальної тенденції точки 4, 5 та 6. Тому перед подальшою математичною обробкою експериментальних даних доцільно провести вирівнювання (згладжування) кривої. Обираємо для згладжування функцію *supsmooth(vx,vy),* яка повертає вектор, отриманий адаптивним методом найменших квадратів. Зображуємо вектор *Ts* пунктирною лінією (рис. 8.1). Вона дуже близька до прямої, тому можна з невеликою похибкою вважати, що маємо найпростіший випадок лінійного зв'язку двох змінних, для якого рівняння регресії представляється залежністю

# *t= a+b·x.*

Для визначення коефіцієнтів *a* і *b* використовуємо функцію *line(vx,vy)*, що щонайкраще апроксимує дані з векторів *vx, vy.* У нашому випадку звертання до функції матиме вигляд

#### $koef := line(X, Ts)$ ,

де *koef* – вектор, який складається з двох елементів *koef0= a* та *koef1= b.* Будуємо графік лінійної функції відповідно до рівняння регресії

$$
Tr = koef_0 + koef_1 \cdot X
$$

та виділяємо його суцільною лінією (рис. 8.1).

Таблиця 8.2

Вихідні дані для побудови експериментально-статистичної моделі

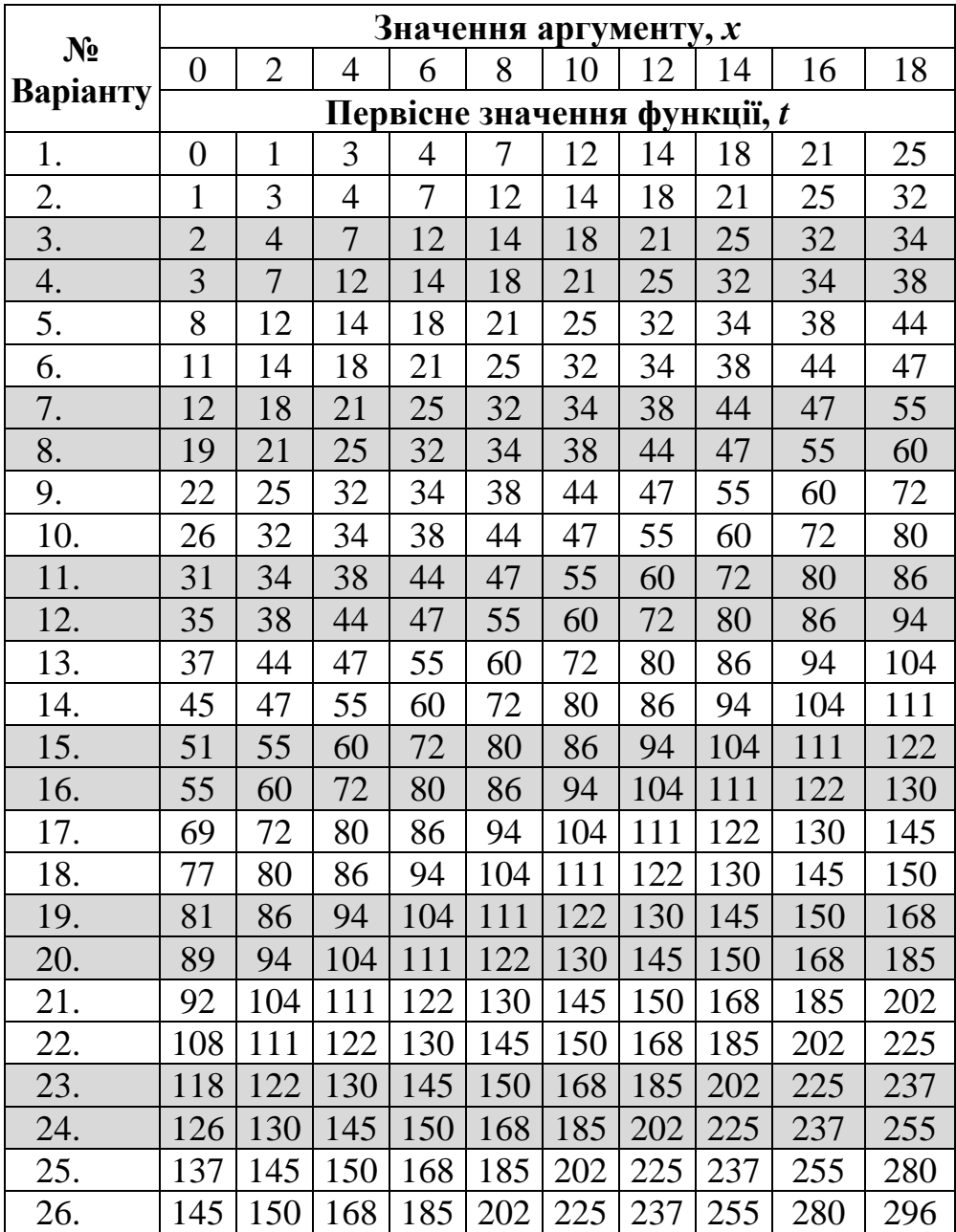

# **Зміст звіту**

- 1. Знайти і завантажити файл «ExperMMPS.xmcd».
- 2. Внести зміни до файлу відповідно до свого варіанту в табл. 8.2 (за узгодженням з викладачем можна ввести свої дані).
- 3. Зробити копію отриманих результатів та вставити у звіт.

# **Результати виконання Приклад 8.1**

 $\ddot{+}$ 

### Рівняння регресії

Підготуємо експериментальні дані у вигляді двох вектор-стовбців: Х (вхідний параметр) та Т (вихідний параметр)

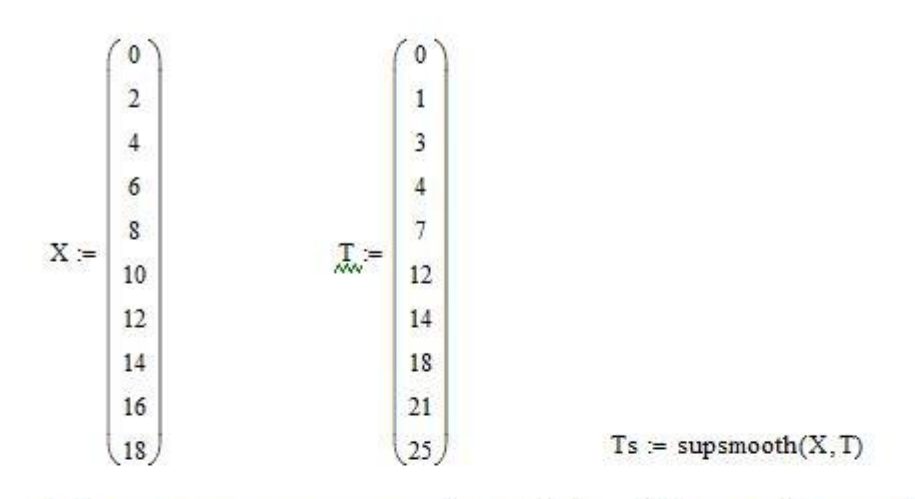

Зобразимо точки з координатами  $(x_i, t_i, i=1, 2, ..., 10)$  на двомірному графіку (рис. 8.1)

$$
koef := line(X, Ts)
$$
  $Tr := koef_0 + koef_1 X$ 

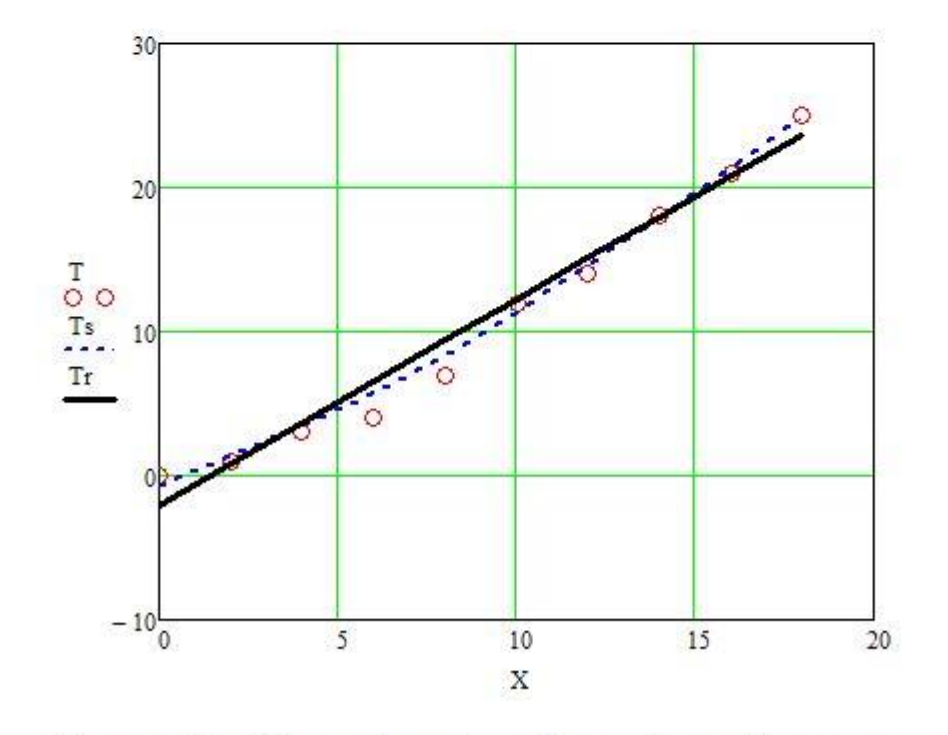

Рисунок 8.1 - Зв'язок між вхідним X та вихідним Т параметрами.

Візуальна оцінка дозволяє зробити висновок, що більшість точок лежать на прямій лінії або плавній кривій великого радіуса кривизни. Випадають із загальної тенденції точки 4, 5 та 6. Тому перед подальшою математичною обробкою експериментальних даних доцільно провести вирівнювання (згладжування) кривої. Обираємо для згладжування функцію supsmooth(vx, vy), яка повертає вектор, отриманий адаптивним методом найменших квадратів. Зображуємо вектор Т з пунктирною лінією (рис. 8.1).

Вона дуже близька до прямої, тому можна з невеликою похибкою вважати, що маємо найпростіший випадок лінійного зв'язку двох змінних. Для визначення коефіцієнтів лінійного рівняння використовуємо функцію line(vx, vy). Будуємо графік апроксимуючої лінійної функції Tr=f(X) та виділяємо його суцільною лінією (рис. 8.1).

### **ПРАКТИЧНЕ ЗАНЯТТЯ №9 ММ сушіння зерна**

В однокамерній сушарці з киплячим шаром відбувається процес безперервного сушіння дисперсного матеріалу (рис. 9.1). У сушарку подається G кг/с вологого матеріалу, що має температуру  $\theta_1$ °С и вологе повітря, що містить L кг/с абсолютно сухого повітря. Перед калорифером повітря має ентальпію  $I_0$ Дж/кг сухого повітря. Після нагрівання в калорифері, тобто на вході в сушарку ентальпія повітря підвищується до I<sub>1</sub> Дж/кг сухого повітря. У сушарці з матеріалу випаровується W кг/с вологи й із сушарки видаляється  $G_2$  кг/с висушеного матеріалу з температурою  $t_2$ °С.

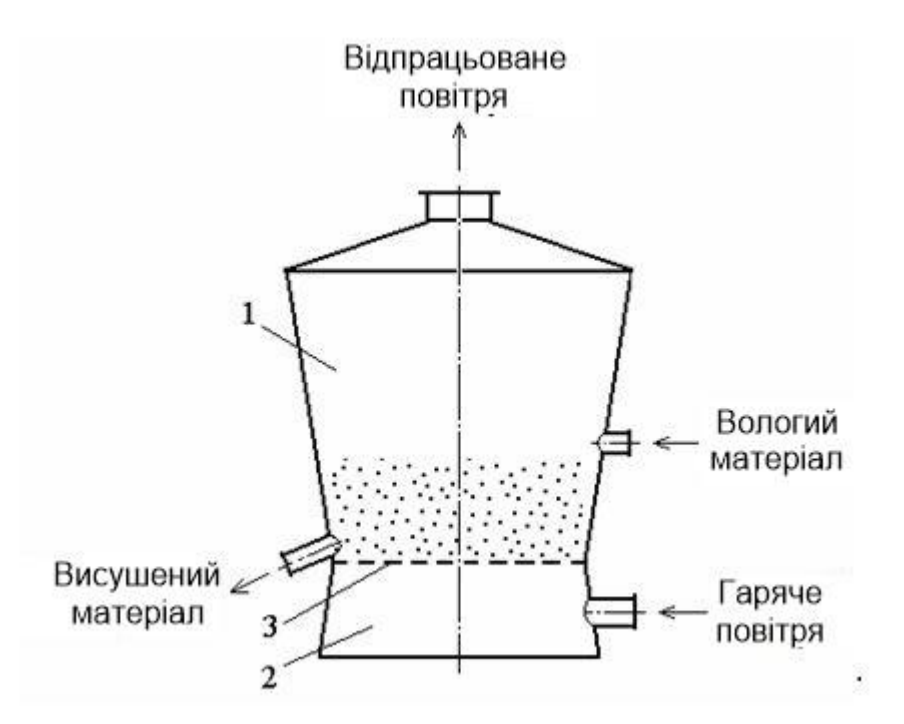

Рис. 9.1 Однокамерна сушарка з киплячим шаром: 1 – сушильна камера; 2 – газова камера; 3 – газорозподільні ґрати.

Коментарів у тексті програми достатньо для розуміння основних моментів ММ сушіння зерна у однокамерній сушарці з киплячим шаром.

#### **Зміст звіту**

- 1. Внести зміни у вихідні дані задачі за умовами свого варіанту (табл.9.1).
- 2. Визначити функції кожного оператора програми.
- 3. Проаналізувати отриманий результат.

# **ММ** сушіння зерна

#### Вихідні дані:

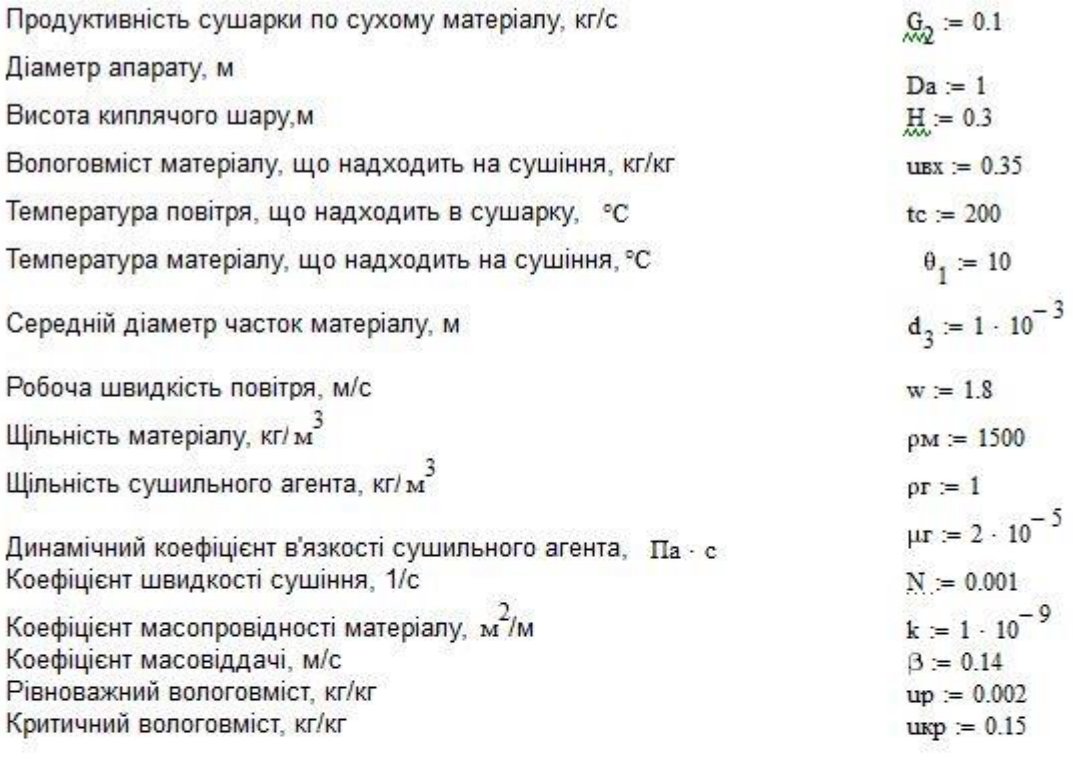

#### Розрахунок:

Радіус частинки

$$
r_0 = \frac{d_3}{2}
$$
  $r_0 = 5 \times 10^{-4}$ 

Критерій Рейнольдса

$$
Re = \frac{w \cdot d_3 \cdot \rho r}{\mu r}
$$
 
$$
Re = 90
$$

Критерій Архімеда

$$
Ar := \frac{\left(d_3\right)^3 \cdot \rho r \cdot 9.81 \cdot \rho M}{\mu r^2}
$$
 
$$
Ar = 3.679 \times 10^4
$$

Порозність шару

$$
\mathbf{g}_{\text{w}} = \left(\frac{18 \cdot \text{Re} + 0.36 \cdot \text{Re}^2}{\text{Ar}}\right)^{0.21} \quad \text{s} = 0.644
$$

Площа газорозподільної решітки,  $\frac{2}{3}$ 

$$
Sp := \frac{\pi \cdot Da^2}{4} \qquad Sp = 0.785
$$

Середній час перебування, с

$$
\tau_0 = \frac{Sp \cdot H \cdot (1 - s) \cdot \rho M}{G_2} \qquad \tau_0 = 1.257 \times 10^3
$$

Тривалість періоду постійної швидкості сушіння, с

$$
\tau\kappa p := \frac{\mathtt{u}\kappa x - \mathtt{u}\kappa p}{N} \qquad \qquad \tau\kappa p = 200
$$

Дифузійний критерій Біо

$$
Big = \frac{\beta \cdot r_0}{k}
$$
 
$$
Big = 7 \times 10^4
$$

Знайдемо перший не нульовий корінь характеристичного рівняння

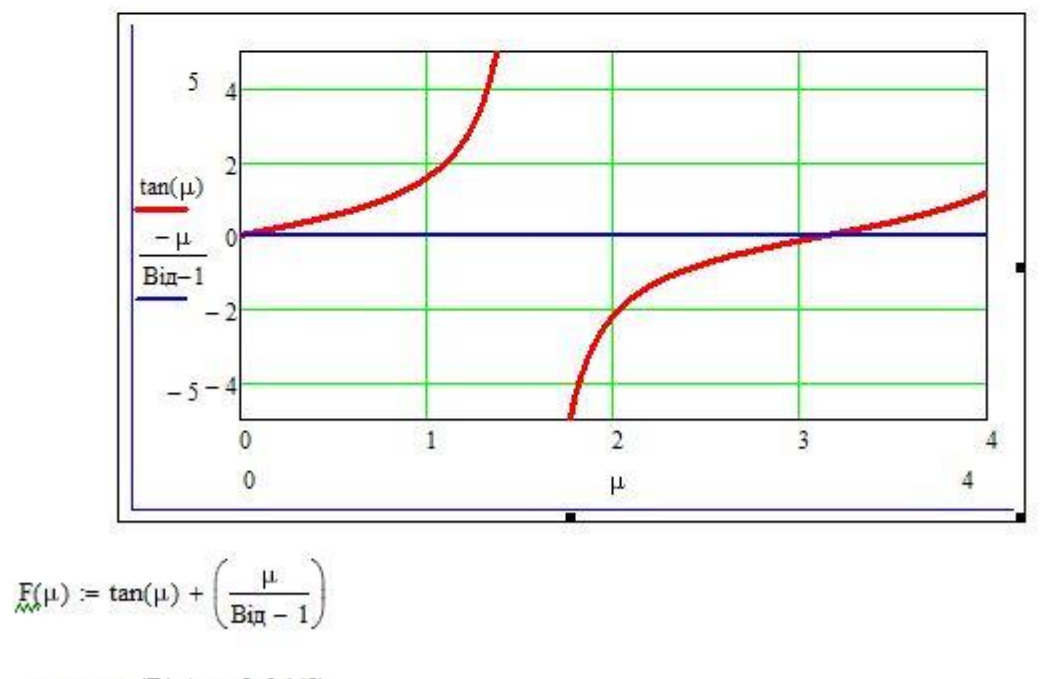

 $\mu$  := root( $F(\mu)$ ,  $\mu$ , 2, 3.142)

Корінь характеристичного рівняння

 $\mu = 3.141$ 

Коефіцієнти

$$
A_{\text{rad}} = \frac{6 \cdot (\sin(\mu) - \mu \cdot \cos(\mu))^{2}}{\mu^{2} \cdot (\mu - \sin(\mu) \cdot \cos(\mu))}
$$
\n
$$
\text{H}_{\text{rad}} = \text{u} \cdot \left(1 - e^{-\tau_{D}}\right) + N \cdot \left(\tau_{\text{KP}} - e^{-\tau_{D}}\right) + \tau_{0} \cdot e^{-\tau_{D}} - \tau_{0}
$$
\n
$$
= \left[\frac{\mu^{2} \cdot k}{(r_{0})^{2}} + \frac{1}{r_{0}}\right] \cdot \tau_{\text{KP}}
$$
\n
$$
D = \text{up} + \frac{(\text{u} \cdot \text{v} - \text{u} \cdot \text{v}) \cdot A_{1} \cdot e^{-\left[\frac{\mu^{2} \cdot k}{(r_{0})^{2}} + \frac{1}{r_{0}}\right]}{\tau_{0} \cdot \left[\frac{\mu^{2} \cdot k}{(r_{0})^{2}} + \frac{1}{r_{0}}\right]}
$$

Вологовміст матеріалу на виході з апарата, кг/кг

 $\text{UBHX} := \text{I1} + \text{I2}$  $\mathbf{u}_{\text{BHX}} = 0.039$ 

#### **Література**

1. Кірчук Р.В., Дударєв І.М. Математичне моделювання машин : навч. посібник. Луцьк : Ред.-вид. відділ Луцького НТУ, 2014. 134 с.

Таблиця 9.1

| варіанту<br>$\zeta$     | $d_{3}$<br>M | $D_{\omega}$<br>M | $\Theta_{1}$<br>град | u <sub>BX</sub> ,<br>M/c | ріанту<br>ಲ್ಲಿ<br>$B\overline{a}$ | $d_{3}$<br>M | $D_{\omega}$<br>M | $\Theta_{1}$<br>град | ubx,<br>M/c |
|-------------------------|--------------|-------------------|----------------------|--------------------------|-----------------------------------|--------------|-------------------|----------------------|-------------|
| 1                       | 0,006        | 1                 | 10                   | 0,35                     | 11                                | 0,006        | $\mathbf{1}$      | 8                    | 0,35        |
| $\overline{2}$          | 0,006        | 1                 | 15                   | 0,35                     | 12                                | 0,006        | $\mathbf{1}$      | 12                   | 0,35        |
| 3                       | 0,006        | 0,8               | 10                   | 0,4                      | 13                                | 0,006        | 0,8               | 8                    | 0,4         |
| $\overline{\mathbf{4}}$ | 0,006        | 0,8               | 15                   | 0,4                      | 14                                | 0,006        | 0,8               | 12                   | 0,4         |
| 5                       | 0,002        | 1                 | 10                   | 0,35                     | 15                                | 0,002        | $\mathbf{1}$      | 8                    | 0,35        |
| 6                       | 0,002        | 1                 | 15                   | 0,35                     | <b>16</b>                         | 0,002        | $\mathbf{1}$      | 12                   | 0,35        |
| $\overline{7}$          | 0,002        | 0,8               | 10                   | 0,4                      | 17                                | 0,002        | 0,8               | 8                    | 0,4         |
| 8                       | 0.002        | 0,8               | 15                   | 0,4                      | 18                                | 0,002        | 0,8               | 12                   | 0,4         |
| 9                       | 0,001        | 1                 | 10                   | 0,35                     | 19                                | 0,001        | $\mathbf{1}$      | 8                    | 0,35        |
| 10                      | 0,001        |                   | 15                   | 0,35                     | 20                                | 0,001        | 1                 | 12                   | 0,35        |

**Вихідні дані для визначення вологовмісту матеріалу на виході з сушарки**

#### **ПРАКТИЧНЕ ЗАНЯТТЯ № 10**

#### **Моделювання системи роздачі кормів мобільними кормороздавачами [1]**

Завантажувачі кормів та мобільні кормороздавачі працюють у взаємозв'язку. На тривалість кожної технологічної операції та всього процесу завантаження і роздачі кормів діють випадкові фактори. Для визначення економічно доцільної кількості кормороздавачів, які обслуговують один завантажувач корму, використовують теорію масового обслуговування. Завантажувач і кормороздавачі (рис. 10.1) утворюють одноканальну систему масового обслуговування (СМО) з очікуванням.

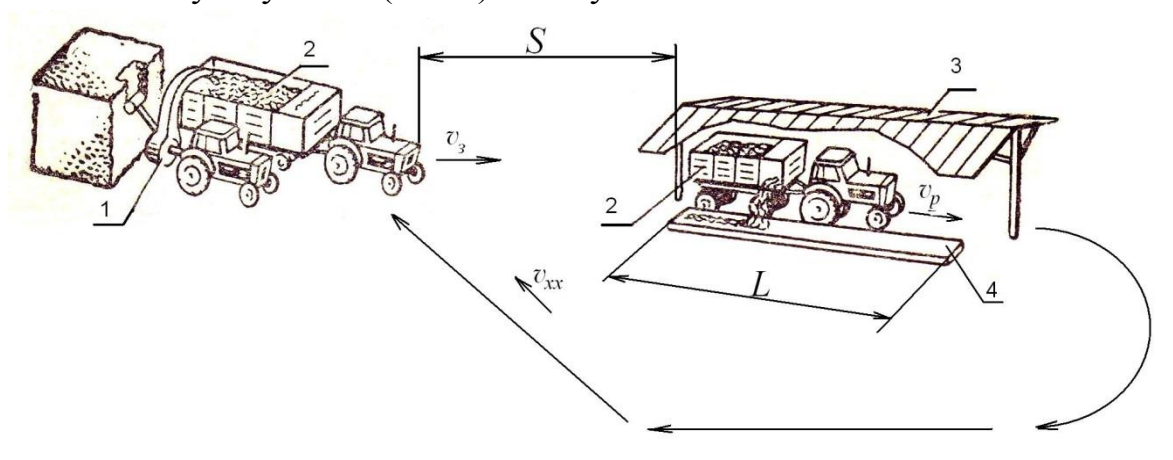

Рис. 10.1. Розрахункова схема системи роздачі кормів мобільними кормороздавачами: 1 – завантажувач кормів; 2 – кормороздавач; 3 – виробниче приміщення; 4 – годівниця.

На завантаження прибуває в середньому  $\lambda$  кормороздавачів за годину

 $\lambda = m/t_{\nu}$ , (10.1) де *<sup>m</sup>*– кількість кормороздавачів (її треба визначити у результаті дослідження);

*ц <sup>t</sup>* – середня тривалість циклу роботи кормороздавача, год

$$
t_{\mu} = t_{\text{200}} + t_{p.3.} + t_p + t_{\text{xx}}\,,\tag{10.2}
$$

де  $t_{\text{gas}}$ ,  $t_{p,3}$ ,  $t_p$ ,  $t_x$  – середній час відповідно завантаження, руху з кормом, роздачі корму і холостого ходу кормороздавача, год

$$
t_{p.3.} = \frac{S}{\mathcal{G}_3},\tag{10.3}
$$

де *<sup>S</sup>* – відстань від місця завантаження корму до місця роздачі, км (табл.10.1);

 $\mathcal{G}_3$ — швидкість руху агрегату з завантаженим кормороздавачем,  $\mathcal{G}_3$ =10 км/год.

$$
t_p = \frac{L}{\mathcal{G}_p},\tag{10.4}
$$

де *L* – довжина годівниць, у які треба завантажити корм, км (табл. 10.1); *p* – швидкість руху агрегату при роздачі корму, км/год (табл. 10.1).

$$
t_{xx} = \frac{S}{\mathcal{G}_{xx}},\tag{10.5}
$$

де  $\mathcal{G}_{xx}$ — швидкість руху агрегату з порожнім кормороздавачем,  $\mathcal{G}_{xx}$ =15 км/год.

Завантажувач може завантажити  $\,\mu\,$  кормороздавачів за годину

$$
\mu = \frac{1}{t_{\text{208}}}.\tag{10.6}
$$

Продуктивність системи масового обслуговування характеризуються показником

$$
\alpha = \frac{\lambda}{\mu} = m \cdot \frac{t_{\text{308}}}{t_u} \,. \tag{10.7}
$$

Середня кількість кормороздавачів, які простоюють,

$$
N_{np} = \frac{\alpha^2}{1 - \alpha}.
$$
 (10.8)

Втрати коштів через простій кормороздавачів

$$
B_{\kappa} = C_{\kappa} \frac{\alpha^2}{1 - \alpha},\tag{10.9}
$$

де  $C_{\kappa}$ – втрати від однієї години простою кормороздавача,  $C_{\kappa}$ =20 грн. Втрати коштів через простій завантажувача

$$
B_s = C_s \left(1 - \alpha\right),\tag{10.10}
$$

де *Сз* – втрати від однієї години простою завантажувача кормів, *Сз* =15 грн.

Сумарні втрати коштів через простій кормороздавачів та завантажувача

$$
B(\alpha) = C_{\kappa} \frac{\alpha^2}{1 - \alpha} + C_s (1 - \alpha). \tag{10.11}
$$

Оптимальну кількість кормороздавачів, яка забезпечить мінімальні втрати коштів, можливо визначити, взявши похідну від функції (10.11) по  $\alpha$ , прирівнявши її до нуля і визначивши значення  $\alpha_{\textit{onm}}$  <1 (умова функціонування СМО з очікуванням). Ці перетворення можна виконати вручну або з використанням програми в системі Mathcad, яка наведена далі.

Оптимальна кількість кормороздавачів

$$
m_{\text{onm}} = \alpha_{\text{onm}} \frac{t_u}{t_{\text{3as}}}.
$$
 (10.12)

## Таблиця 10.1

**Індивідуальні варіанти умов задачі для дослідження системи завантаження та роздачі кормів мобільними кормороздавачами**

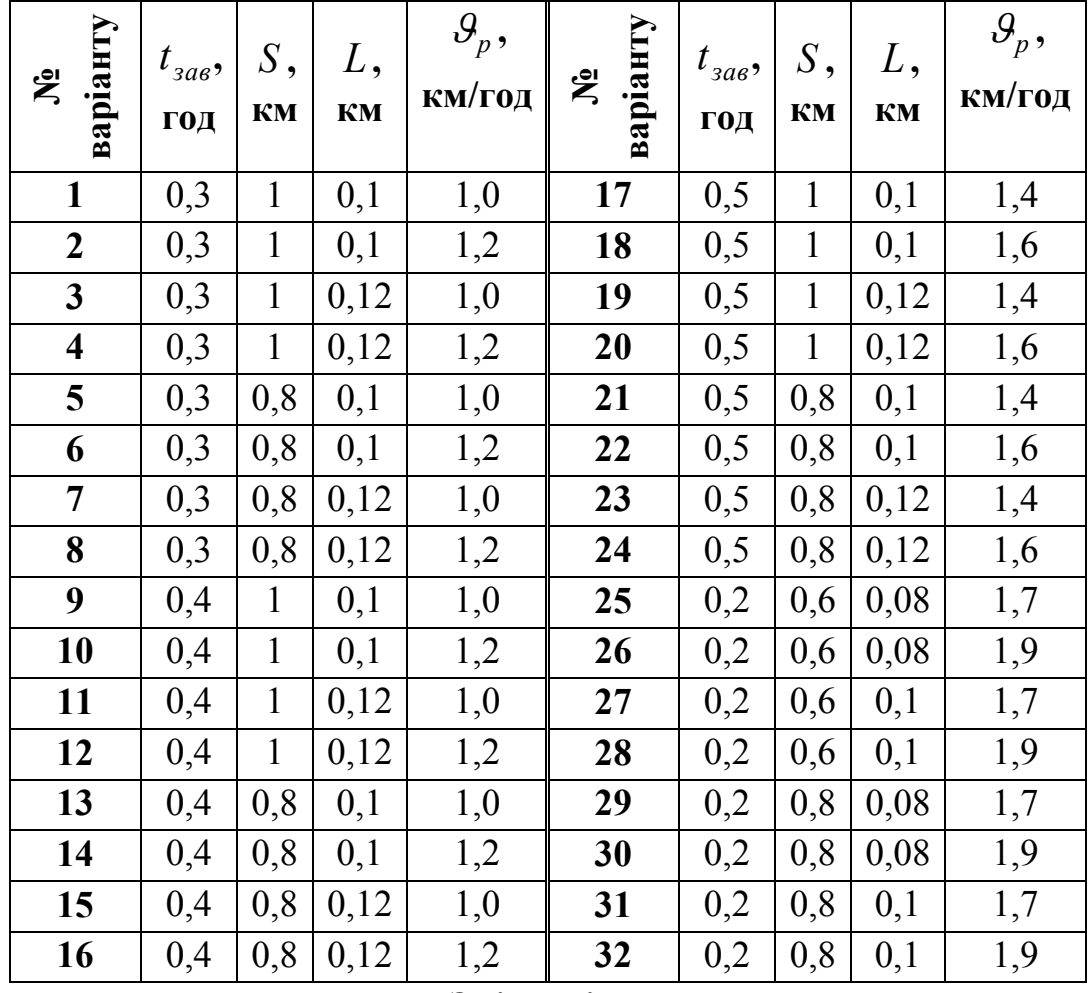

### **Зміст звіту**

- 1. Розрахунок часу циклу *ц t* згідно заданого варіанту.
- 2. Результати диференціювання функції (10.11) та розв'язку рівняння  $\frac{(\alpha)}{\alpha} = 0$  $\alpha$  $\alpha$ *d*  $\frac{dB(\alpha)}{d\beta}$  = 0 відносно  $\alpha$  або роздрукування результатів обчислень за програмою.
- 3. Визначення оптимальної кількості кормороздавачів.
- 4. Визначення мінімальних втрат коштів через простій кормороздавачів та завантажувача.

#### **Література**

1. Кірчук Р.В., Дударєв І.М. Математичне моделювання машин : навч. посібник. Луцьк : Ред.-вид. відділ Луцького НТУ, 2014. 134 с.

# Дослiдження системи роздачi кормiв мобiльними кормороздавачами студента гр.МС98 Заiнчковського

 ${\tt S} := 0.5$  - відстань від сховища кормів до тваринницького приміщення, км

 $t_{3AB} := 0.8$ - середня тривалість завантаження кормороздавача, год

 $L := 0.12$  - довжина годівниць, км

 $C_{34B} := 20$  - втрати від простою завантажувача, грн/год

 $C_k := 16$ <sup>16</sup> - втрати від простою кормороздавача, грн/год

- $V_m = 10$  середня швидкість руху завантаженого кормороздавача, км/год
- $V_p := 1.6$ 1.6 - cередня швидкість руху при роздачі кормів у годівниці, км/год

Vxx <sup>15</sup> - середня швидкість руху розвантаженого кормороздавача, км/год Тривалість циклу роботи кормороздавача

$$
t\mu := \frac{S}{V_m} + \frac{L}{V_p} + \frac{S}{V_{xx}} + t_{\text{3AB}} \qquad \qquad t\mu = 0.958
$$

Втрати коштів через простій завантажувача та кормороздавачів

$$
C(\alpha) := \left[C_{3\alpha B} \cdot (1 - \alpha) + C_{k} \cdot \frac{\alpha^{2}}{1 - \alpha}\right]
$$

Визначаємо оптимальне значення  $\alpha$ 

l

$$
\frac{d}{d\alpha}C(\alpha) \to -20 + 32 \cdot \frac{\alpha}{1-\alpha} + 16 \cdot \frac{\alpha^2}{\left(1-\alpha\right)^2} \text{ solve}, \alpha \to \begin{pmatrix} \frac{1}{3} \\ \frac{5}{3} \end{pmatrix}
$$

Вибираємо значення  $\alpha$  < 1, яке відповідає умові роботи СМО з чеканням

$$
\alpha := \frac{1}{3}
$$

Визначаємо оптимальну кількість кормороздавачів

$$
m := \alpha \cdot \frac{tu}{t_{3\text{dB}}}
$$
  $m = 0.399$ 

*Висновок:* для забезпечення мінімальних втрат коштів при завантаженні, транспортуванні і роздачі кормів на тваринницькій фермі достатньо використати один кормороздавач.

### **ПРАКТИЧНЕ ЗАНЯТТЯ №11 Створення ймовірнісної ММ сівби насіння висівним апаратом точного висіву**

Метою створення математичної моделі процесу однозернового дозування є дослідження впливу радіуса насінин, радіуса присмоктувального отвору, форми та геометричних параметрів його поверхні на якість розподілу насінин по довжині рядка та визначення раціональних параметрів присмоктувального отвору.

Модель імітує процес відокремлення насінин, розміри яких розподілені за нормальним усіченим законом [1], від поверхні присмоктувального отвору з циліндричною поверхнею (індекс  $i=1$ ) (рис. 11.1, а), конічною поверхнею  $(i=2)$ (рис. 11.1, б) та тороїдальною поверхнею ( *i* =3) (рис. 11.1, в).

У програмі моделювання, створеній у системі MathCAD для формування вектора радіусів насінин *rсем* використано функцію *rnorm*, яка генерує N випадкових нормально розподілених чисел.

Основні математичні залежності, необхідні для створення математичної моделі, виведено у [1].

Для кожного значення *rсем* алгоритмом передбачено розрахунок таких величин:

а) початкові кути при русі насінин по кожній з трьох форм поверхні

 $(\tau_{0}, \eta_{0}, \eta_{0\kappa});$ 

б) кути, які показують положення насінин в момент відокремлення від поверхні (  $\tau_{\textit{om} \partial}$  ,  $\eta_{\textit{om} \partial}$  ,  $\eta_{\textit{om} \partial K}$  );

г) проекції швидкості насінин в момент відокремлення на осі координат  $(\mathcal{G}_{ox}^{\phantom{\dag}},\mathcal{G}_{oy}^{\phantom{\dag}},\mathcal{G}_{oz}^{\phantom{\dag}});$ 

д) координати центра мас насінини у системі координат *О <sup>x</sup> y <sup>z</sup>* , пов'язаній з центром висівного диска ( $x_{om\partial}, y_{om\partial}, z_{om\partial}$ );

е) час падіння насінини на дно борозни;

ж) інтервал між сусідніми насінинами на дні борозни  $x_p$ .

У результаті статистичної обробки отриманого вектора *x p* визначаються середнє вибіркове значення інтервалу між насінинами ( $x_{\text{rcp}}$ ,  $x_{\text{rcp}}$ ,  $x_{\text{rcp}}$ ) та середньоквадратичне відхилення інтервалів для присмоктувального отвору з гострою кромкою  $\sigma_{\rm r}$ , конічної  $\sigma_{\rm k}$  та тороїдальної  $\sigma_{\rm r}$  поверхонь. Останній показник обрано критерієм рівномірності розподілу насінин по довжині рядка.

Багаторазове повторення математичного експерименту дозволить отримати залежності  $\sigma_r = f_1(r_{\text{cem cop}}), \sigma_k = f_2(r_{\text{cem cop}}), \sigma_r = f_3(r_{\text{cem cop}}), \sigma_r = f_4(r_{\text{omog}}), \sigma_k = f_5(r_{\text{omog}}),$  $\sigma_{\rm r} = f_6(r_{\rm ome})$ ,  $\sigma_{\rm k} = f_7(\gamma)$ ,  $\sigma_{\rm r} = f_3(r_{\rm d})$  та інші, які необхідні для визначення раціональних параметрів присмоктувального отвору.

#### **Зміст звіту**

- 1. Внести зміни у вихідні дані задачі за умовами свого варіанту (табл.11.1).
- 2. Визначити функції кожного оператора програми.
- 3. Проаналізувати отриманий результат.

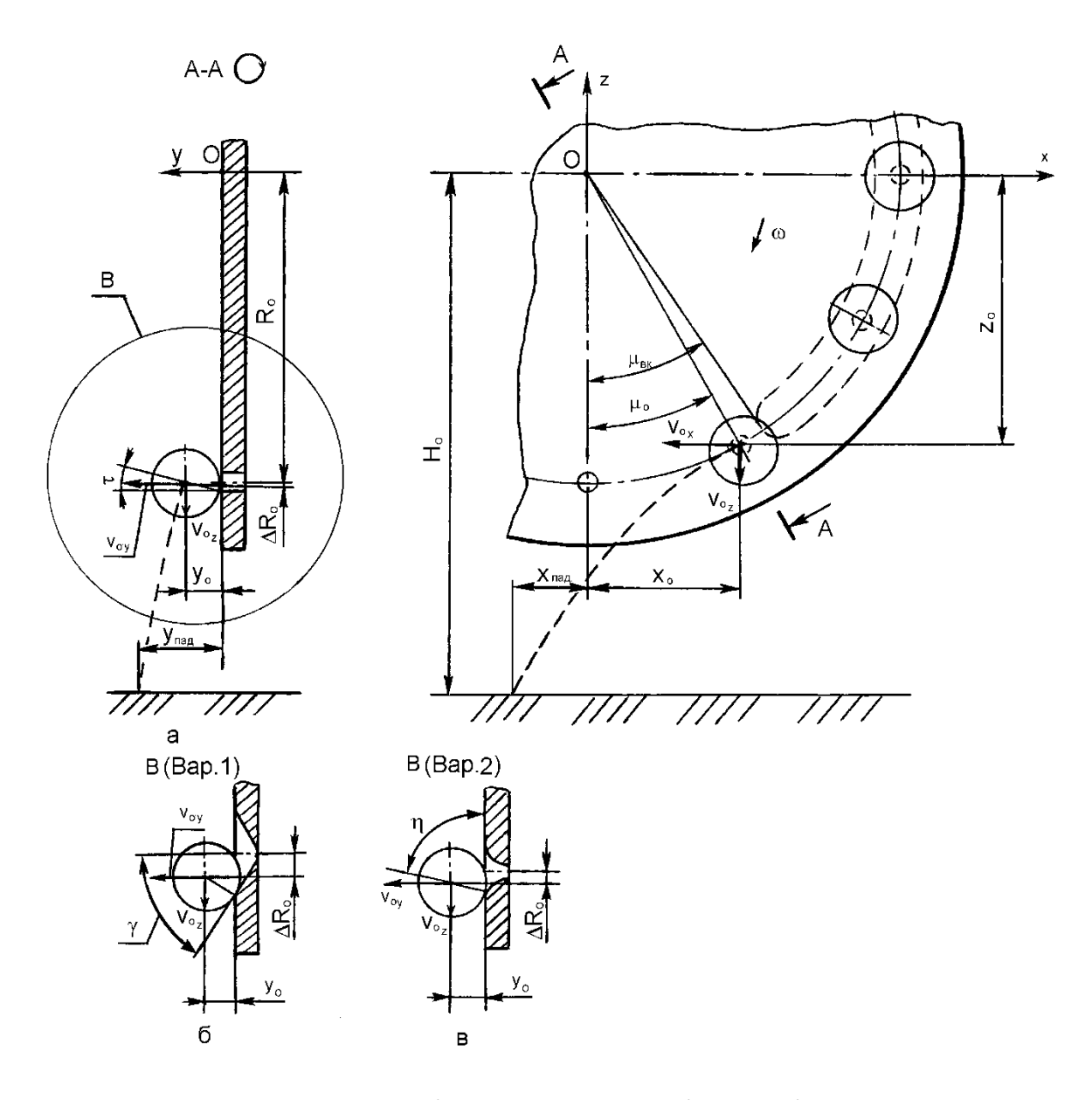

Рис. 11.1. Схема процесу відокремлення насінини від присмоктувального отвору та падіння на дно борозни: а – від циліндричної поверхні; б – від конічної поверхні; в – від тороїдальної поверхні.

#### **Література**

1. Амосов В.В. Аналіз процесу відокремлення насінин від присмоктувальних отворів вакуумного пневмомеханічного висівного апарата // Техніка в с.-г. виробництві, галузеве машинобудування, автоматизація: Зб. наук. пр. Кіровоград. нац. техн. ун-ту. – Кіровоград: КНТУ, 2004.–Вип. 15.– С. 438–444.

# Таблиця 11.1

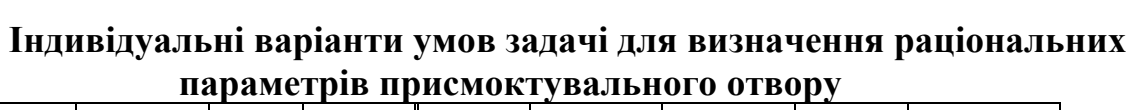

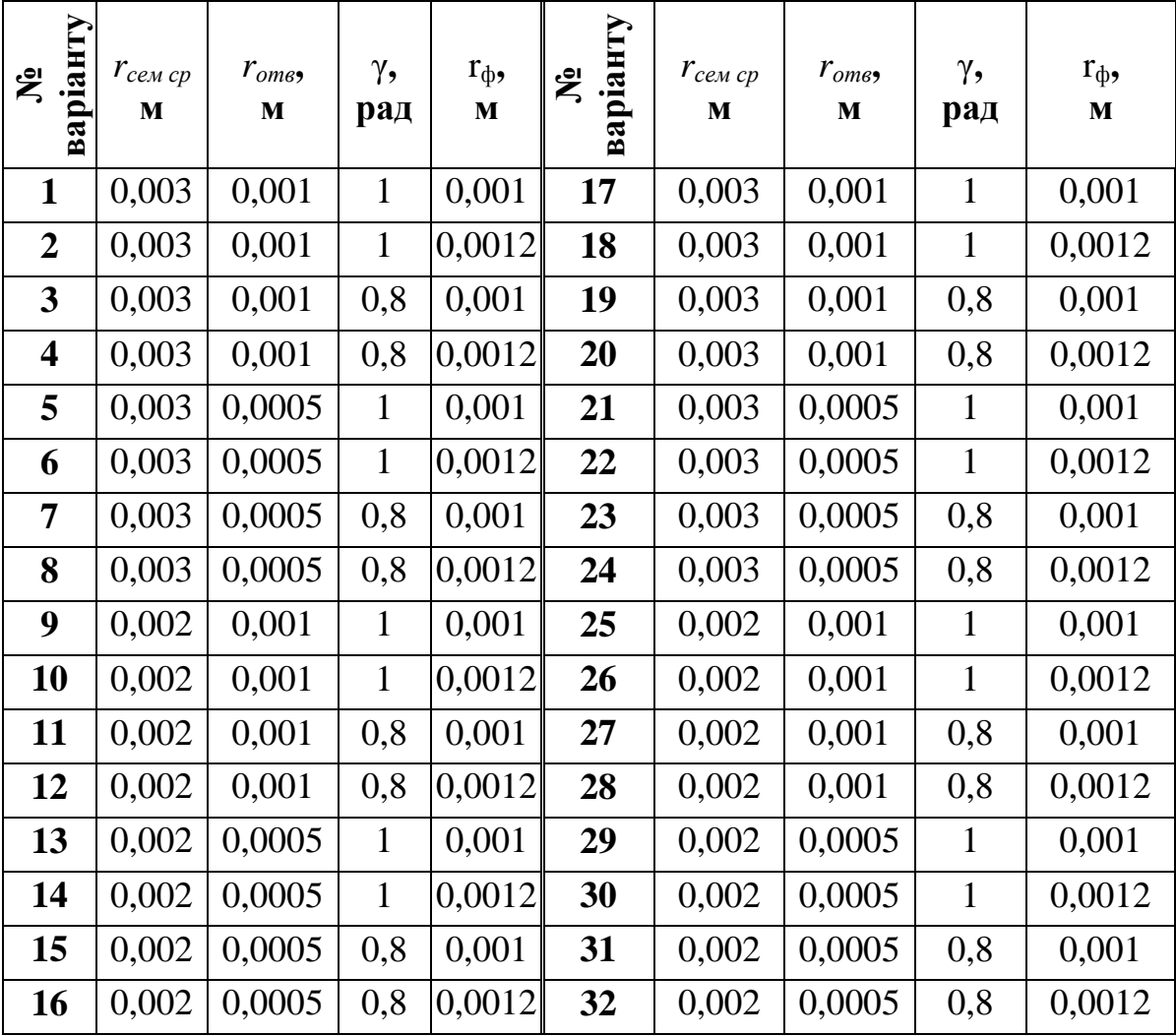

# Програма математичного моделювання процесу однозернового дозування

Вихідні дані:

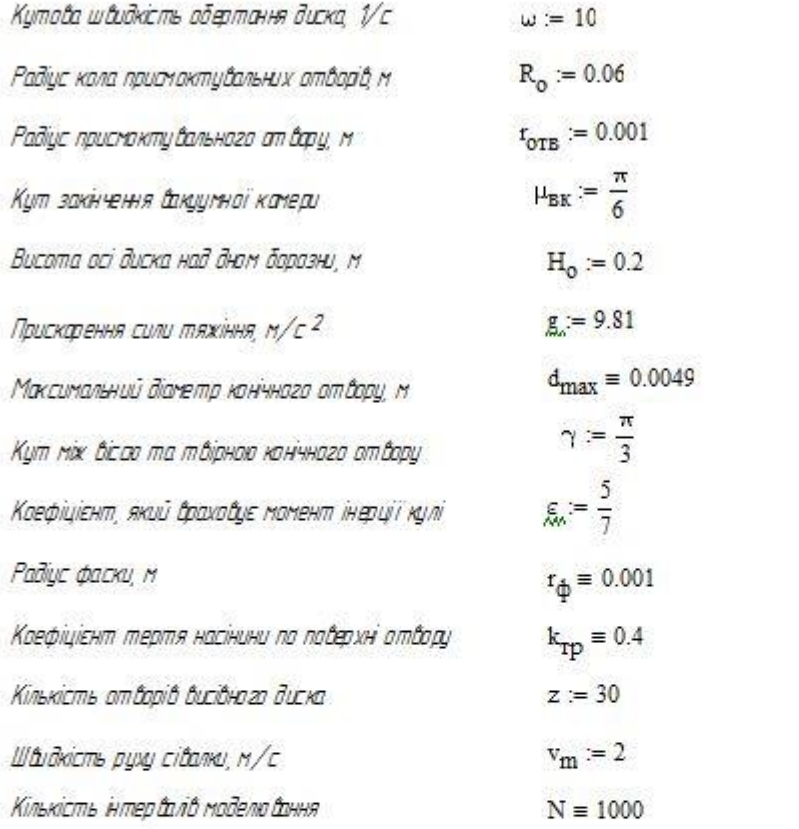

 $\rightarrow$ 

#### Разрахунок

Відокремлення насінини від гастро і крамки отвору

$$
r_{\text{cem}} \equiv \text{norm}(N, 0.003, 0.00045) \qquad \text{ORIGN.} = 1
$$
\n
$$
k := 1..N
$$
\n
$$
\nu_{k} := \frac{r_{\text{OTB}}}{r_{\text{cem}_{k}}}
$$
\n
$$
\tau_{o_{k}} := \operatorname{asin}(\nu_{k}) \qquad \tau_{\text{OTB}_{k}} := \operatorname{asin}\left(2 \cdot \frac{\nu_{k}}{3}\right)
$$
\n
$$
t_{o_{1,k}} := \int_{\tau_{o_{k}}}^{\tau_{\text{OTB}_{k}}} \frac{1}{-\sqrt{98.1 \cdot \frac{(\nu_{k} - \sin(\tau))}{7 \cdot r_{\text{cem}_{k}}}} d\tau}
$$

$$
v_{c_{1,k}} = \sqrt{10 \cdot g \frac{6 \pi g}{21}} \qquad \Delta R_{v_{1,k}} = t_{cem_k} \left(\cos(\tau_{v_k}) - \cos(\tau_{vru_k})\right) \qquad \sigma_{1,k} = \tau_{vru_k}
$$
\n
$$
v_{c_{2,k}} = \text{if } d_{max} \geq 2 \cdot t_{cem_k} \cos(\gamma), \sqrt{g \cdot c \left(d_{max} - 2 \cdot t_{cem_k} \cos(\gamma)\right), \sqrt{5 \cdot g \frac{d_{max}}{21}}}
$$
\n
$$
v_{k,k} = \frac{d_{max}}{2 \cdot t_{cem_k}}
$$
\n
$$
\tau_{v_{k,k}} = a sin(\nu_{k,k}) \qquad \tau_{vru_k} = a sin\left(2 \cdot \frac{\nu_{k,k}}{3}\right)
$$
\n
$$
t_{v_{2,k}} = \text{if } d_{max} \geq 2 \cdot t_{cem_k} \cos(\gamma), \frac{\sqrt{\frac{(d_{max} - 2 \cdot t_{cem_k} \cos(\gamma))}{g \cdot \sigma}}}{\sin(\gamma)}, \cdots, \frac{\tau_{vru_k}}{\tau_{vlv_k}} = \frac{1}{\sqrt{98.1 \cdot \frac{|\nu_{k,k} - \sin(\gamma)|}{\pi \cdot t_{cem_k}}}} \text{if } d_{max} \geq 2 \cdot t_{cem_k} \cos(\gamma), 0.5 \cdot d_{max} - t_{cem_k} \cdot \sin(\gamma), t_{cem_k} \left(\cos(\tau_{vvk_k}) - \cos(\tau_{vru_k})\right)]
$$
\n
$$
v_{v_{2,k}} = \text{if } d_{max} \geq 2 \cdot t_{cem_k} \cos(\gamma), 0.5 \cdot d_{max} - t_{cem_k} \cdot \sin(\gamma), t_{cem_k} \left(\cos(\tau_{vvk_k}) - \cos(\tau_{vru_k})\right)]
$$
\n
$$
v_{v_{1,k}} = \text{then } \cos(\tau_{vru_k}) \qquad v_{v_k} = a cos\left[\frac{(t_{oem_k} + t_0)}{t_{oem_k} + t_0}\right]
$$
\n
$$
v_{v_{1,k}} = a cos\left[2 \cdot \frac{\nu_{r_{1,k}}}{\sqrt{(1 + 2 \cdot \varepsilon)^2 + r_{p}^2 + (1 - \varepsilon)^2}}\right] - a tan\left[\frac{(1 - \varepsilon)}{t_{p
$$

$$
\mathbf{t}_{\text{OC}_k} \coloneqq \underset{\mathbf{t}}{\text{if}}\left[\eta_{\text{O}_k} > \eta_{\text{Kau}_k}\right] \underset{\eta_{\text{O}_k}}{\overset{\eta_{\text{OTau}_k}}{\int}} \frac{1}{\sqrt{\frac{F\left(\text{f}_\text{CBM}_k, \eta_{\text{O}_k}\right) \cdot \exp\left[2 \cdot k_{\text{TP}}\left(\eta - \eta_{\text{O}_k}\right)\right] - F\left(\text{f}_\text{CBM}_k, \eta\right)}} \, d\eta \, , 0\right]
$$

 $t_{o_{3,k}} = t_{o_{K_k}} + t_{o_{c_k}}$ 

 $\sigma_{3,k} = \frac{7}{4} - \eta_{\text{OTZ}_{k}}$ 

$$
v_{cc_{3,k}} := \sqrt{F(t_{cem_k}, n_{o_k}) - exp[2 \cdot k_{\text{TP}} \cdot (n_{\text{OTZ}_k} - n_{o_k})] - F(t_{cem_k}, n_{\text{OTZ}_k})}
$$
  
\n
$$
v_{c_{3,k}} := \text{if } [n_{o_k} < n_{\text{Kav}_k}, \sqrt{\epsilon \cdot g(\cos(n_{o_k}) - \cos(n_{\text{OTZ}_k})) (t_{cem_k} + t_{\Phi})}, v_{cc_{3,k}}]
$$
  
\n
$$
\Delta R_{o_{3,k}} := (t_{cem_k} + t_{\Phi}) \cdot (cos(n_{o_k}) - cos(n_{\text{OTZ}_k})) \qquad y_{o_{3,k}} := (t_{cem_k} + t_{\Phi}) \cdot sin(n_{\text{OTZ}_k}) - t_{\Phi}
$$
  
\n
$$
i := 1...3
$$
  
\n
$$
\mu_{o_{i,k}} := \mu_{\text{BK}} - \omega \cdot t_{o_{i,k}} \qquad v_{\overline{\mu}_{i,k}} := \omega \cdot (R_o + \Delta R_{o_{i,k}}) \qquad x_{o_{i,k}} = (R_o + \Delta R_o) \cdot sin(\mu_o)
$$

$$
r_{o_{i,k}} = r_{Bk} - r_{o_{i,k}} - r_{o_{i,k}} - r
$$

$$
\begin{aligned} x_{\text{Hac}_i} &= 2 \cdot \pi \cdot \frac{v_m}{\omega \cdot z} \\ x_{p_{i,k}} &= \text{if} \left( k < 2, x_{\text{Hac}_i}, x_{\text{Hac}_i} + x_{\text{Had}_{i,k-1}} - x_{\text{Had}_{i,k}} \right) \end{aligned}
$$

$$
V_{r_k} := x_{p_{1,k}} \t V_{k_k} := x_{p_{2,k}} \t V_{r_k} := x_{p_{3,k}}
$$

$$
x_{\text{rcp}} := \text{mean}(V_{\text{T}}) \qquad \sigma_{\text{T}} := \text{stdev}(V_{\text{T}})
$$
\n
$$
x_{\text{rcp}} = 0.042 \qquad \sigma_{\text{T}} = 8.143 \times 10^{-4}
$$
\n
$$
x_{\text{rcp}} := \text{mean}(V_{\text{F}}) \qquad \sigma_{\text{T}} := \text{stdev}(V_{\text{T}})
$$
\n
$$
x_{\text{rcp}} = 0.041888 \qquad \sigma_{\text{T}} = 1.305 \times 10^{-4}
$$
\n
$$
x_{\text{rcp}} = 0.041888 \qquad \sigma_{\text{F}} = 1.64 \times 10^{-4}
$$

#### **ПРАКТИЧНЕ ЗАНЯТТЯ № 12**

#### **3D-моделі**

**Мета роботи**: Ознайомитись зі способами побудови та набути практичних навиків користування 3D**-**моделями.

#### **Теоретична частина**

Сучасне виробництво неможливо уявити без промислового моделювання продукції. З появою 3D-технологій виробники отримали можливість значної економії матеріалів і зменшення фінансових витрат на інженерне проектування. З допомогою 3D-моделювання, дизайнери-графіки створюють тривимірні зображення деталей і об'єктів, які в подальшому можна використовувати для створення прес-форм і прототипів об'єкту.

**3D-моделювання** – це процес розробки математичного представлення будьякої тривимірної поверхні об'єкта за допомогою спеціалізованого ПЗ. Продукт моделювання є **3D-модель**. Вона може бути представлена у вигляді програмного коду або відображена, як 3D-модель, а також за допомогою двовимірного зображення. 3D-моделі можуть створюватись вручну або автоматично, у тому числі за допомогою 3D-сканера. Виготовлення моделей вручну є подібним до створення скульптури в пластичному мистецтві.

3D-моделі представляють 3D-об'єкт, використовуючи набір точок в 3Dпросторі, поєднаних між собою різноманітними геометричними об'єктами, як от трикутниками, лініями тощо.

Загалом на сьогодні усі алгоритми для створення 3D-моделі можна поділити на такі категорії:

- **Полігональне моделювання** – це вид 3D-моделювання, яке з'явилося в той час, коли для визначення місцезнаходження точки необхідно було вручну вводити її координати по осях X, Y, Z. Якщо три точки координат задати як вершини і з'єднати їх ребрами, то вийде трикутник, який в 3D-моделюванні називають полігоном;

- **Сплайнове моделювання** – це вид 3D-моделювання, при якому модель створюється за допомогою сплайнів (тривимірна крива). Лінії сплайнів задаються тривимірним набором контрольних точок в просторі, які і визначають гладкість кривої. Всі сплайни зводяться до каркасу сплайна, на основі якого вже буде створюватися огинаюча тривимірна геометрична поверхня;

- **NURBS моделювання** або технологія Non-UniformRational B-Spline – це технологія неоднорідних раціональних В-сплайнів, створення плавних форм і моделей, у яких немає гострих країв, як у полігональних моделей. Саме через цю відмінну рису технологію NURBS застосовують для побудови органічних моделей і об'єктів (рослин, тварин, людей);

- Моделювання за допомогою **сабдивів** (англ. *Subdivision surfaces*) – один із сучасних алгоритмів, який прогресивно розвивається і все більш нарощує конкуренцію попереднім;

- **Процедурне моделювання** – таке моделювання дозволяє оперувати масштабними проєктами, тому використовується великими студіями комп'ютерної графіки;

- **3D-скульптин**г він же «цифрова скульптура» являє собою імітацію процесу «ліплення» 3D-моделі, тобто деформування її полігональної сітки спеціальними інструментами – пензликами. Можна провести аналогію з ліпленням фігур руками з пластиліну або глини. Тільки в програмах 3Dмоделювання пальці замінені на інструмент «пензлик», а «пластиліном» є полігональна сітка.

Сучасне програмне забезпечення дозволяє використовувати незалежно від алгоритму моделювання різноманітні підходи для побудови моделі.

 *Примітиви* – моделювання за допомогою простих геометричних фігур (кулі, циліндри, конуси тощо), які використовуються як цеглинки при побудові складніших об'єктів. Перевагою методу є швидка та легка побудова, а також те, що моделі є математично визначені і точні. Підходить до технічного моделювання і менше для моделювання органіки.

*3D-сканування* та ін.

Сучасний ринок інформаційних технологій пропонує велику кількість програм для комп'ютерного моделювання, які використовується спеціалістами для тих чи інших галузей діяльності.

Серед найбільш популярних програм тривимірної графіки виділяють:

 комерційні програмні пакети: Autodesk 3D Studio Max; Autodesk Maya; Autodesk Softimage; Maxon Cinema 4D; Side Effects Software Houdini; NewTek LightWave 3D; Luxology Modo; Robert McNeel & Associates Rhinoceros 3D; Nevercenter Silo; Pixologic ZBrush;

 безкоштовні програмні пакети: Blender Foundation Blender; K-3D; Wings3D та інші.

Професійні програми для 3D-моделювання:

• SolidWorks (SolidWorks Corporation) застосовується для дизайну, деталізації та візуалізації продуктів, систем, машин та оснащення. Всі версії включають моделювання, збірки, малювання, зварювані деталі. Він також підтримує Visual Basic та C.

• [ProEngineering](https://uk.wikipedia.org/w/index.php?title=ProEngineering&action=edit&redlink=1) – система автоматизованого проектування, інженерного аналізу та підготовки виготовлення виробів будь-якої складності і призначення. ProEngineering є ядром інтегрованого комплексу автоматизації підприємства, за допомогою якого здійснюється підтримка життєвого циклу виробу відповідно до концепції CALS-технологій (Continuous Acquisition and Life cycle Support), включаючи двонаправлений обмін даними з іншими Windows-додатками і створення інтерактивної документації. ProEngineering Enterprise SE (Standard Edition) – повний інструментальний пакет, що забезпечує комплексне рішення задач розробки виробу і точно відповідає сучасним вимогам глобально розподілених виробничо-конструкторських груп.

 3DMAX у своєму розпорядженні має засоби для створення різноманітних за формою і складністю тривимірних комп'ютерних моделей, реальних чи фантастичних об'єктів навколишнього світу, з використанням різноманітних технік і механізмів, включаючи полігональне моделювання, в яке входять Editable mesh (редагована поверхня) і Editable poly (редагований полігон). Це поширений метод моделювання, який використовується для створення складних моделей і низькополігональних моделей для ігор.

• SketchUp Pro (Trimble) – програма для моделювання, що підтримує 2D та 3D моделі. Безкоштовна версія також доступна та інтегрована в Google Earth. SketchUp – програма для моделювання відносно простих трьох-вимірних об'єктів – будівель, меблів, інтер'єру. Основною особливістю цієї програми є майже повна відсутність вікон попередніх налаштувань.

• AutoCAD – дво- і тривимірна система автоматизованого проектування і креслення, що включає в себе повний набір інструментів для комплексного тривимірного моделювання (підтримується твердотільне, поверхневе і полігональне моделювання). AutoCAD дозволяє отримати високоякісну візуалізацію моделей за допомогою рендеринга mental ray (програма для створення комп'ютерної візуалізації). Також в програмі реалізовано управління тривимірним друком (результат моделювання можна відправити на 3D-принтер) і підтримка хмар точок (дозволяє працювати з результатами 3D-сканування). Тим не менш, слід зазначити, що відсутність тривимірної параметризації не дозволяє AutoCAD безпосередньо конкурувати з машинобудівними САПР, такими як Inventor, SolidWorks та іншими.

• Inventor (Autodesk) 3D САПР для створення і вивчення поведінки цифрових прототипів виробів і деталей. Розробник компанія [Autodesk.](https://uk.wikipedia.org/wiki/Autodesk) Створений для 3D дизайну механіки, емуляції продукту, створення інструментаріїв.

• КОМПАС-3D – інтерактивний графічний редактор з сучасним інтерфейсом, оснащений інструментальними засобами, які дозволяють створювати твердотілі об'єкти з використанням набору елементарних параметричних тіл (паралелепіпед, циліндр та ін.). Основні компоненти КОМПАС-3D – власне система тривимірного моделювання, універсальна система автоматизованого 2D-проектування КОМПАС-Графік, модуль проектування специфікацій і текстовий редактор. Він легкий в освоєнні та має довідкову систему.

Базові можливості системи передбачають функціонал, який дозволяє спроектувати виріб будь-якого ступеня складності в 3D, а потім оформити на цей виріб комплект документації, необхідний для його виготовлення відповідно до чинних стандартів.

#### **Твердотільне моделювання**

**Моделювання твердих тіл** являє собою послідовний набір принципів математичного та комп'ютерного моделювання тривимірних твердих тіл. Твердотільне моделювання відрізняється від суміжних областей геометричного моделювання та комп'ютерної графіки наголосом на фізичних властивостях.

Разом, принципи геометричного і твердотільного моделювання є основою автоматизованого проектування і загальної підтримки створення, обміну, візуалізації, анімації, опису і анотування цифрових моделей фізичних об'єктів.

**Твердотільне моделювання** – це проектування тіл, що мають всі ознаки фізичного тіла. Об'єкти, виконані за допомогою даної технології, краще сприймаються у порівнянні з об'єктами, виконаними іншими способами.

При твердотільному моделюванні модельєри працюють не з окремими поверхнями, а одразу з оболонками. Поверхня модельованого об'єкта повністю описується оболонками, які відокремлюють внутрішній обсяг об'єкта від всього іншого простору. У твердотільному моделюванні процес побудови оболонки об'єкту аналогічний процесу виготовлення самого об'єкта, що моделюється. Спочатку створюється оболонка простої форми, яку потім вже підганяють під модель потрібним чином.

## **Переваги твердотільного моделювання:**

1. Краща візуалізація і сприйняття створеної моделі – тривимірна модель із застосуванням сучасних технологій виглядає більш ніж реалістично.

2. Автоматичне формування креслень – одна з найголовніших переваг даної технології. Побудова моделі та формування креслень по ній з використанням твердотільного моделювання – справа кількох секунд.

3. Швидкість і легкість в процесі внесення змін і коригувань в моделі – не потрібно заново формувати креслення, досить змінити потрібні пункти і оновити програму. Також можна використовувати шаблони, що значно скоротить час на виконання роботи.

4. Об'єднання з різними додатковими програмами – інтеграція дозволяє скоротити час, використавши відразу отримані результати на наступних стадіях роботи.

5. Швидкість при проектуванні – твердотільне моделювання скорочує термін виконання проектування об'єкта. Швидкість моделювання позитивно впливає на швидкість повернення вкладених інвестицій.

**Створення твердотільних моделей,** як ніколи, сьогодні актуально. Важливо не тільки швидко створювати об'єкт, але і так само швидко редагувати його. Твердотільне моделювання володіє даними якостями, тому воно вважається найдосконалішою технологією. Методи уявлень, а саме, граничний і конструктивний, забезпечують максимально реалістичні моделі.

Володіючи такими істотними перевагами, твердотільне моделювання визнано найшвидшим, якісним і ефективним методом при проектуванні складних об'єктів.

## *Виконання роботи*

1. Завантажити програму КОМПАС-3D.

2. Знайти серед файлів ті, які мають розширення "m3d", та відкрити один з них. Клацнути на зображенні правою клавішею миші та обрати в меню, яке з'явиться, один зі способів відображення деталі («Каркас», «Без невидимых линий», «Невидимые линии тонкие», «Полутоновое», «Полутоновое с каркасом»).

Почергово аналогічним чином, або через планку меню вгорі (рис. 12.1), подивитись інші способи відображення деталі.

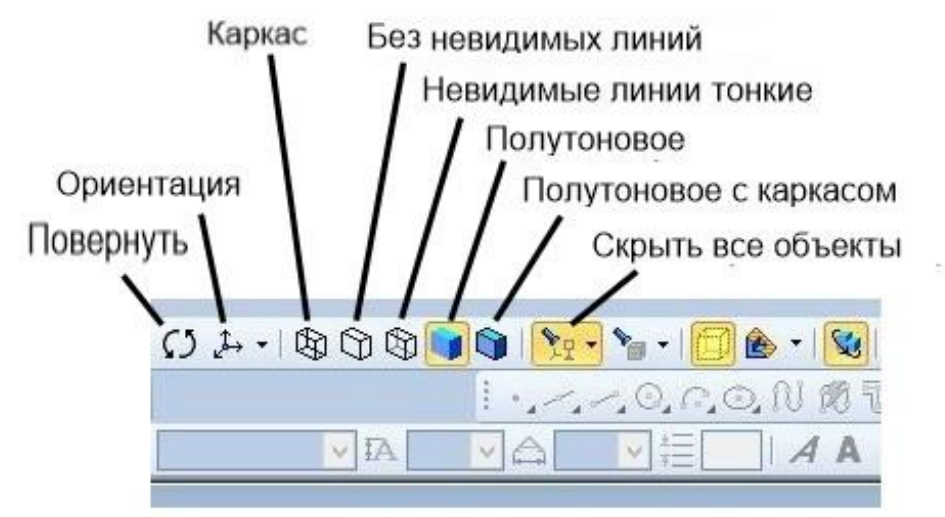

Рис. 12.1 Фрагмент меню програми КОМПАС-3D.

3. Змінити орієнтацію 3D-зображення (пункт меню «Повернуть») (рис. 12.1), навівши курсор на зображення системи координат (рис. 12.2), виділити площину обертання та обертати його навколо потрібної осі.

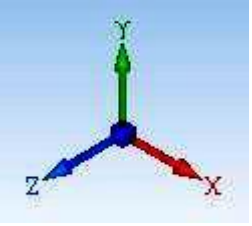

Рис. 12.2 Зображення системи координат (варіант «Изометрия XYZ»).

4. Переглянути вигляд деталі у різних аксонометричних проекціях, використовуючи пункт меню «Ориентация» (рис. 12.1).

5. Обрати з переглянутих зображень деталі найбільш наочне, з Вашої точки зору, прибрати з нього всі допоміжні об'єкти (пункт меню «Скрыть все объекты») (рис. 12.1) та записати результат під новим ім'ям.

### **ПРАКТИЧНЕ ЗАНЯТТЯ № 13 Графічне представлення результатів експерименту**

Графічне представлення результатів експерименту значно полегшує їх аналіз. Сучасні програмні комплекси, призначені для обробки результатів експериментальних досліджень, дозволяють обрати найрізноманітніші форми їх графічного відображення. Серед них провідне місце займають двовимірні (2Д) та тривимірні (3Д) графіки та діаграми. З метою підвищення їх наочності розроблено рекомендації для їх виконання.

#### **Виконання діаграм (графіків)**

При виконанні діаграм використовують прямокутну і полярну систему координат, які наведені на рисунках 13.1 та 13.2 відповідно.

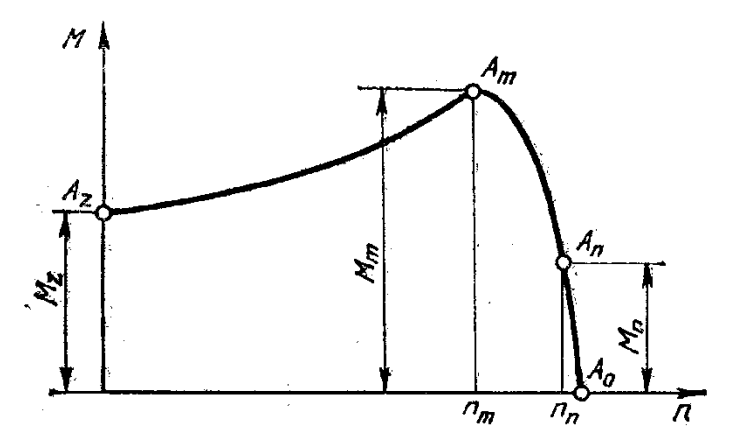

Рисунок 13.1 – Прямокутна система координат

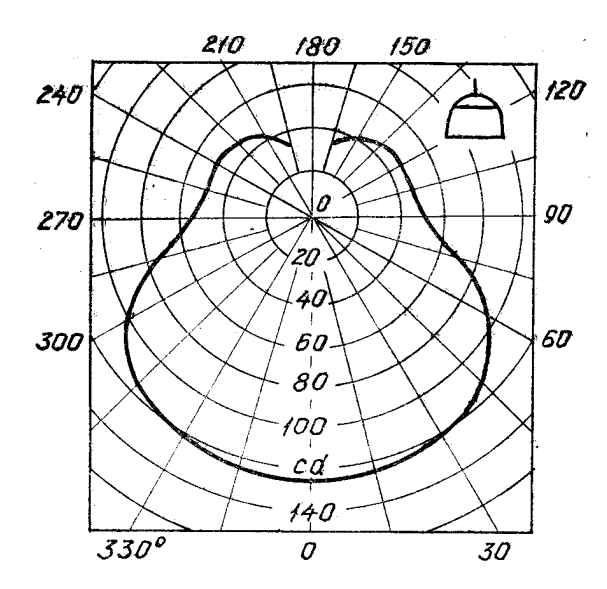

Рисунок 13.2 – Полярна система координат

В прямокутній системі координат незалежну змінну, як правило, необхідно відкладати на горизонтальній осі (осі абсцис).

Позитивні значення величин відкладають на осях, як правило, вправо і вгору від точки початку відліку (рис.13.3). При виконанні діаграм в системі трьох координат (просторовій) функціональні залежності слід зображати у вигляді аксонометричної проекції за ДСТУ ГОСТ 2.317:2014 (рис. 13.4).

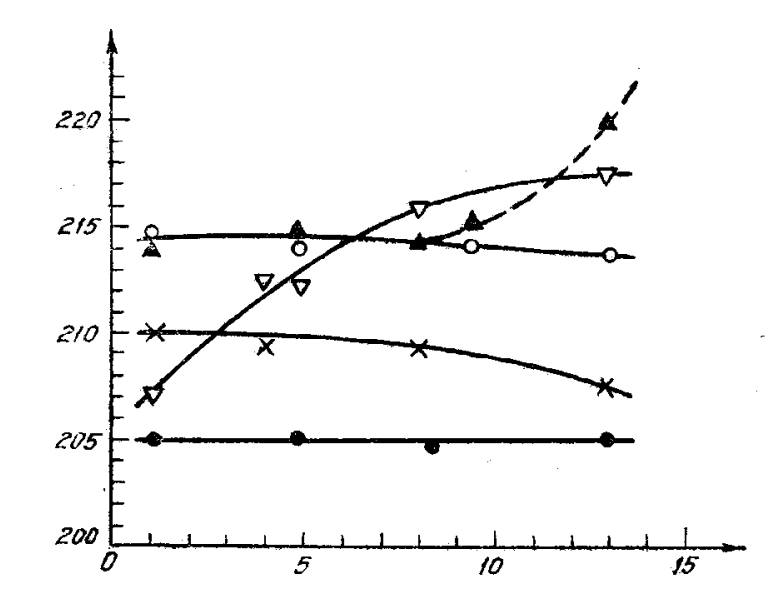

Рисунок 13.3 – Відкладання позитивних величин на осях системи координат

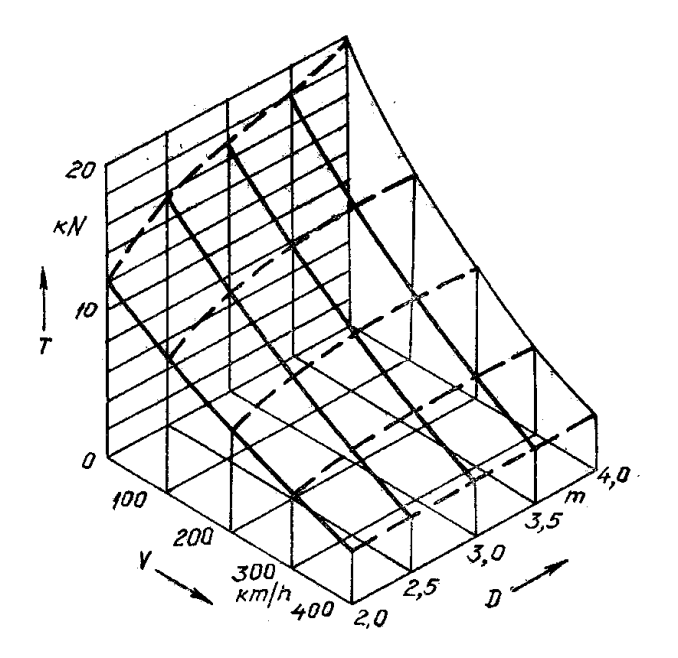

Рисунок 13.4 – Система трьох координат

У полярній системі координат початок відліку кутів (кут 0°) повинен знаходитися на горизонтальній або вертикальній осі. Позитивний напрямок кутових координат повинен відповідати напрямку обертання проти годинникової стрілки.

Значення величин, пов'язаних функціональною залежністю, яка зображується, відкладають на осях координат, які використовуються у вигляді шкал (рис. 13.5). В діаграмах, які зображують декілька функцій різних

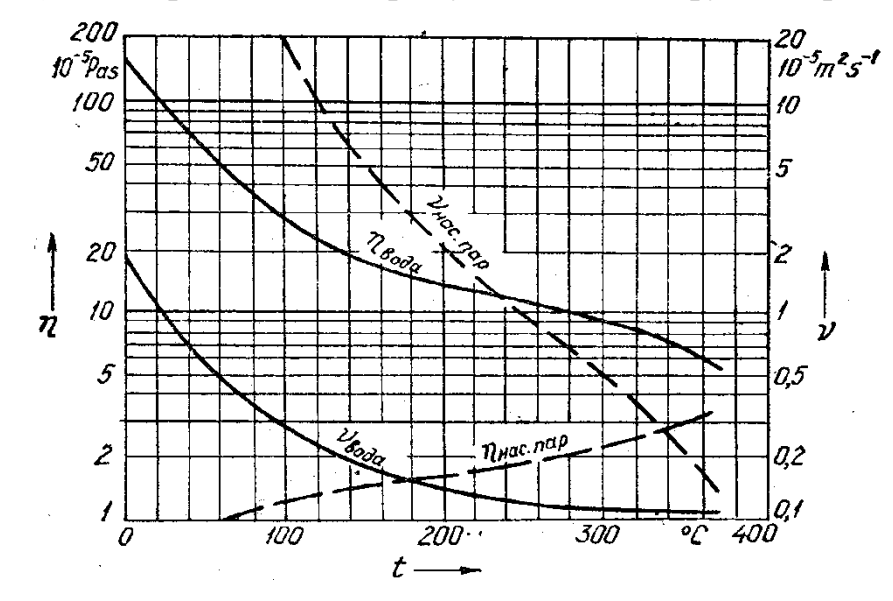

Рисунок 13.5 – Використання осей координат у вигляді шкал

змінних, а також в діаграмах, в яких одна і та ж змінна повинна бути виражена одночасно в різних одиницях, допускається використовувати в якості шкал координатні осі, лінії координат на сітці, що обмежують поля діаграми, а також прямі, які розташовані паралельно координатним осям (рис. 13.6)

Координатні осі, які використовуються в якості шкал значень величин, що зображуються, повинні бути розділені на графічні інтервали одним із наступних способів: координатною сіткою (рис. 13.5); ділильними штрихами (рис. 13.3); сполученням координатної сітки і ділильних штрихів (рис. 13.6).

Ділильні штрихи, що відповідають кратним графічним інтервалам, допускається подовжувати.

Допускається осі координат завершувати стрілками, які вказують напрямок зростання значень величин. Їх наносять за межами шкал (рис. 13.3). Допускаються самостійні стрілки, які наносяться після позначення величини – паралельно осі координат (рис. 13.5).

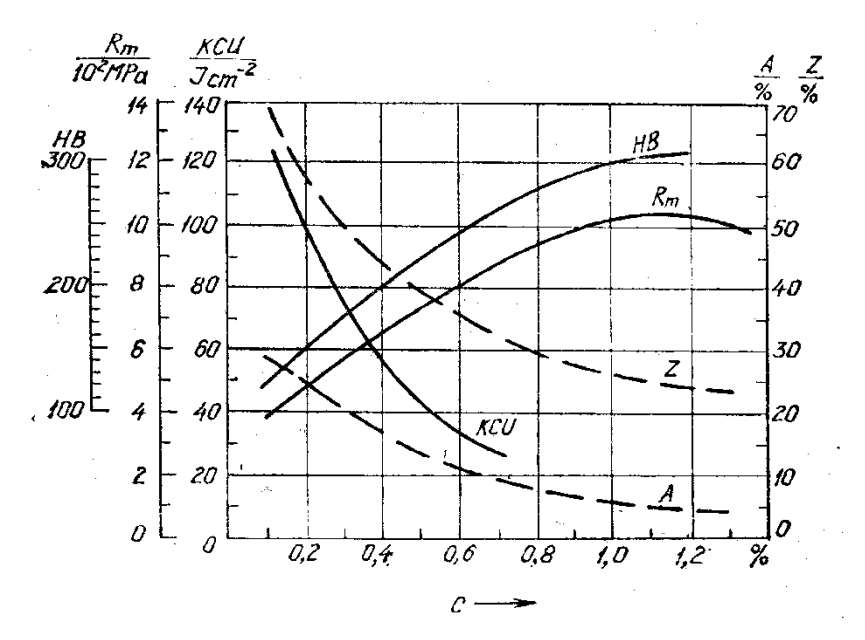

Рисунок 13.6 – Використання осей і сітки у вигляді шкал

Рядом з поділками сітки або ділильними штрихами, які відповідають початку і закінченню шкали, повинні бути вказані відповідні числа (значення величин). Якщо початком відліку шкал є нуль, його вказують один раз в точці перетину шкал.

Числа у шкал слід розташовувати горизонтально поза полем діаграми. В окремих випадках дозволяється наносити числа у шкал в межах поля діаграми.

Діаграми виконують лініями за ГОСТ 2.303.

Осі координат і шкал, що обмежують поле, виконують товстою суцільною лінією (s). Лінії координатної сітки і ділильні штрихи виконують суцільною тонкою лінією (від s/3 до s/2). Зображення функціональної залежності виконують основною лінією товщиною 2s.

Якщо в одній діаграмі зображуються дві і більше функціональні залежності, то допускається виконувати їх лініями різних типів.

Характерні точки ліній функціональної залежності (тобто позначені числами, буквами, символами) допускається позначати кружками (рис. 13.1).

Точки діаграми, які отримані вимірюванням або розрахунками позначають графічно (кружком, хрестиком тощо). Позначення таких точок повинно бути пояснено під діаграмою або на вільному місці поля діаграми.

Викладені вище рекомендації не є обов'язковими до виконання на території України та призначені для вибору найбільш наочного способу зображення результатів моделювання.

Правила виконання графіків і діаграм у прикладних програмах для

математичного моделювання можуть відрізнятись від рекомендованих. Отримані зображення необхідно копіювати «як є» і вставляти у власні документи.

*Приклад 13.1.* Побудувати 3D-зображення (в системі трьох координат) залежності (математичної моделі), отриманої експериментально-статистичним методом.

Рівняння регресії на основі отриманих експериментальних даних має вигляд

*Y =1,0221+0,1043х1+0,3349х<sup>3</sup>*

Вхідні параметри змінюємо в межах: 8≤ *x<sup>1</sup>* ≤16, 10≤ *x<sup>3</sup>* ≤22.

Використовуємо для побудови просторового каркасного графіка з кольоровою заливкою крок зміни параметра  $x_1 \Delta x_1 = 0.5$ , параметра  $x_3 \Delta x_3 = 1.0$ .

Зміну параметрів організовуємо, використовуючи конструкцію *m…n* з підменю «Матрица».

Просторовий графік починаємо будувати, обравши пункт «График поверхности» в підменю «График». Клацаємо правою кнопкою миші, зупинивши курсор у створеній області графіка, обираємо у меню «Свойства». Відмічаємо у підпунктах:

«Общие»: «Периметр», «Показать поле», «График поверхности»;

«Оси»: «Ось Х»: «Провести линии», «Автосетка», «Цвет линии», «Толщина линии»=1, «Подпись»=x1, «Показать числа», «Цвет осей», «Толщина осей»=1,5, «Автомасштабирование»;

> «Ось Y»: «Провести линии», «Цвет линии», «Число»=4, «Толщина линии»=1, «Подпись»=x3, «Показать числа», «Цвет осей», «Толщина осей»=1,5, «Автомасштабирование»;

«Ось Z»: «Провести линии», «Автосетка», «Цвет линии», «Толщина линии»=1, «Подпись»=Y, «Показать числа», «Цвет осей», «Толщина осей»=1,5, «Автомасштабирование»;

«Оформление»: «График 1»: «Поверхность с заливкой», «Карта цветов», «Каркас», «Толщина»=1, «Сплошной цвет».

Зберігаємо результат, присвоюючи файлу своє ім'я.

### Графічне представлення результатів моделювання

Вхідний параметр  $x_I$  змінюємо в межах від 8 до 16, вхідний параметр  $x_3 -$ в межах від 10 до 22

 $x_1 = 8.0, 8.5...16.0$  $x_3 = 10, 11, 22$ 

 $Y(x_1, x_3) := 1.0221 + 0.3349 \cdot x_3 + 0.1043 \cdot x_1$ 

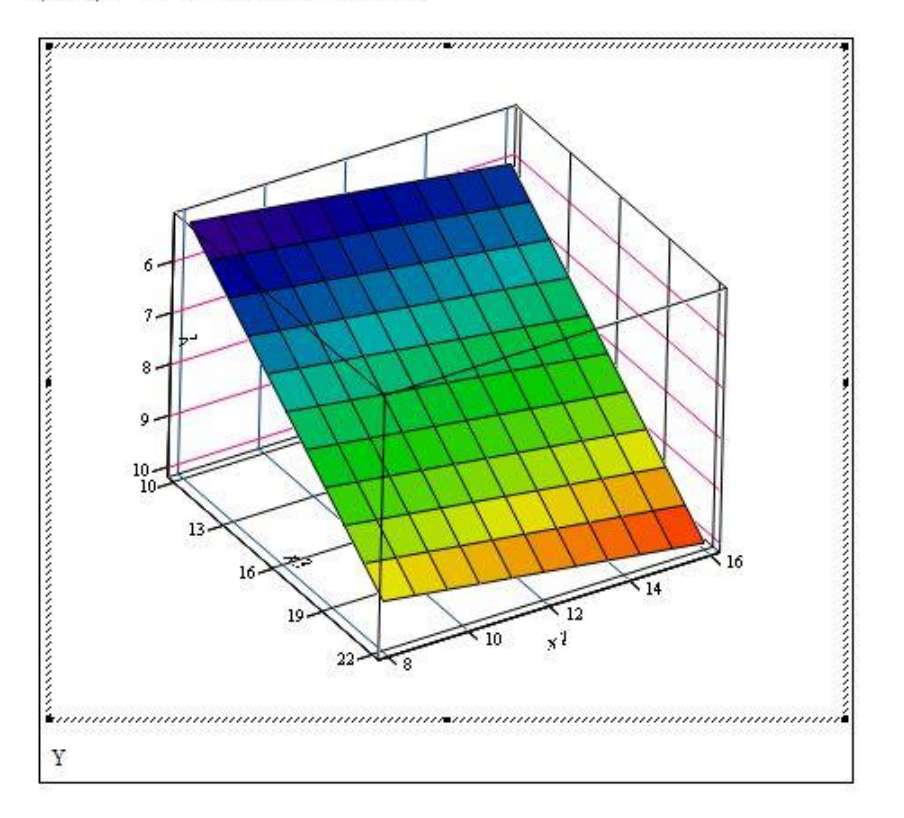

#### Таблиця 13.1

# **Індивідуальні варіанти умов задачі для побудови просторового графіка**

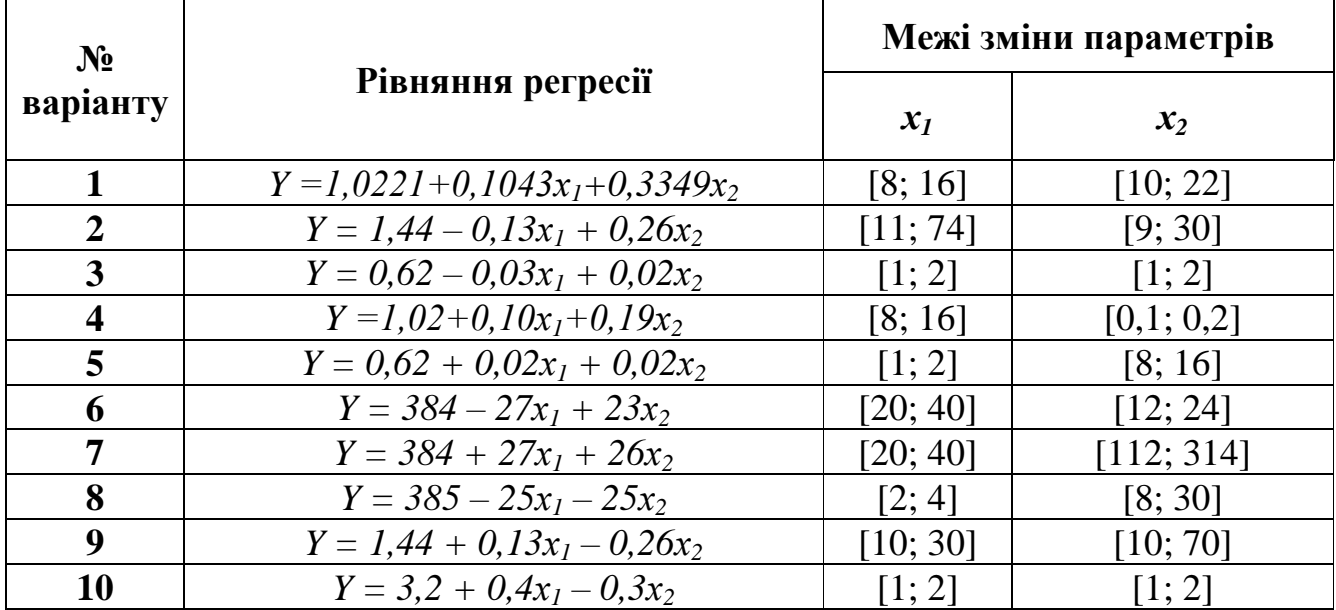

# **Зміст звіту**

- 1. Знайти і завантажити файл «Exp graf 3D.xmcd».
- 2. Внести зміни до файлу (коментар, межі зміни параметрів, крок зміни параметрів, рівняння регресії) відповідно до свого варіанту в табл. 13.1 (за узгодженням з викладачем можна ввести дані своєї математичної моделі з двома вхідними параметрами).
- 3. Зробити копію (можна скріншот) отриманих результатів та вставити у звіт.

# **ЗМІСТ**

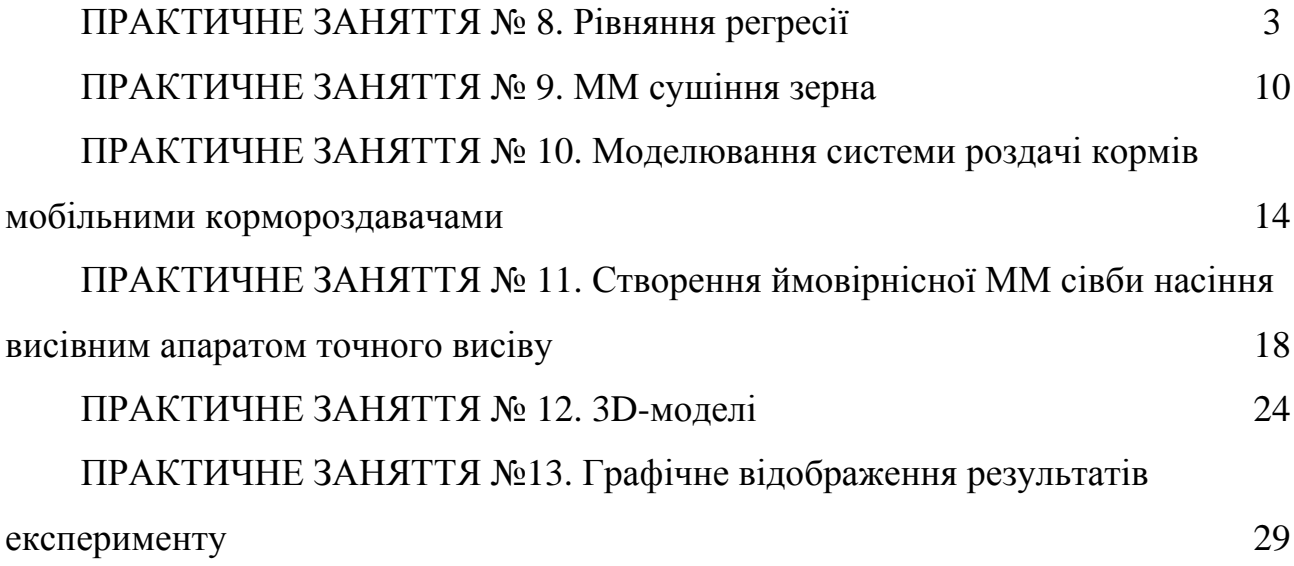

# **МАТЕМАТИЧНЕ МОДЕЛЮВАННЯ ПРОЦЕСІВ І СИСТЕМ (Частина 2)**

Методичні рекомендації до виконання практичних робіт для здобувачів ступеня вищої освіти магістр спеціальності 208 "Агроінженерія" освітньо-наукова програма "Агроінженерія"

Укладачі: В.В. Амосов, Д.Ю. Артеменко, С.М. Мороз